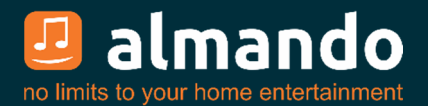

# **Almando Masterplay**

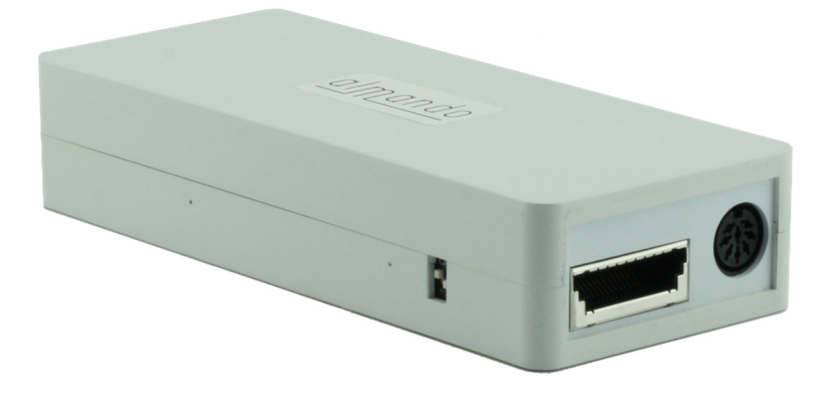

**Masterlink-Ausgang für B&O Masterlink-Lautsprecher (BeoLab 3500, BeoLab 2000, MCL 9000, BeoLink Passive, BeoLink Active)** 

#### **DIN-Eingang für Geräte von B&O und Fremdherstellern (über beiliegenden Adapter auch Signalerkennung bei Geräten mit Cinch- oder**

**Kopfhörer-Ausgang, z.B. Sonos Connect, Sony TV etc.)** 

**Almando Autoplay Automatik (Signalerkennung, Lautsprecher On/Off, Auto-Standby)** 

#### **Bluetooth Modul für drahtloses Audio-Streaming**

 **Installations-Anleitung**

# ALMANDO

In der digitalen Welt der Unterhaltungselektronik gibt es hochwertige Geräte, technologisch anspruchsvolle Geräte, Geräte mit gutem Design und einfach zu bedienende Geräte. Und es gibt einige wenige Geräte, die all dies in sich vereinen, um den Wünschen ihrer Benutzer gerecht zu werden - wie Geräte von almando GmbH. Dafür schlagen wir neue und unkonventionelle Wege ein und können dabei auf eine langjährige Erfahrung vertrauen.

Wir beglückwünschen Sie zum Kauf des almando Masterplay. Das Gerät ist B&O kompatibel und es können alle Masterlink-Lautsprecher von Bang & Olufsen angeschlossen werden – BeoLab 3500, BeoLab 2000, MCL 9000, BeoLink Passive und BeoLink Active.

An den DIN-Eingang können diverse Geräte von Bang & Olufsen® und sowie von anderen Herstellern angeschlossen werden. Der almando Masterplay erkennt selbständig, sobald die angeschlossene Quelle aktiv ist, und aktiviert automatisch den Lautsprecher.

Zum Aktivieren und Bedienen Ihres Zuspielers benötigen Sie nur die Fernbedienung des angeschlossenen Gerätes – den Rest erledigt der almando Masterplay ganz automatisch.

Der almando Masterplay hat ein hochwertiges Bluetooth-Modul mit aptX integriert. Damit können Sie die Musik von beliebigen Apps auf Ihrem Smartphone bzw. Tablet (iOS und Android) drahtlos wiedergeben – der Lautsprecher wird dabei ebenfalls automatisch eingeschaltet.

almando GmbH steht in keiner Verbindung zu Apple®, Amazon®, Bang & Olufsen®, Google®, Loewe®, Metz®, Sonos®, Sony®, TechniSat®.

Alle Namen, Logos etc. sind eingetragene Warenzeichen der in dieser Beschreibung aufgeführten Hersteller.

# **WARENZEICHEN**

# **& Bluetooth**®

 The Bluetooth word mark and logos are registered trademarks owned by Bluetooth SIG, Inc. and any use of such marks by almando GmbH is under license.

# INHALTSVERZEICHNIS

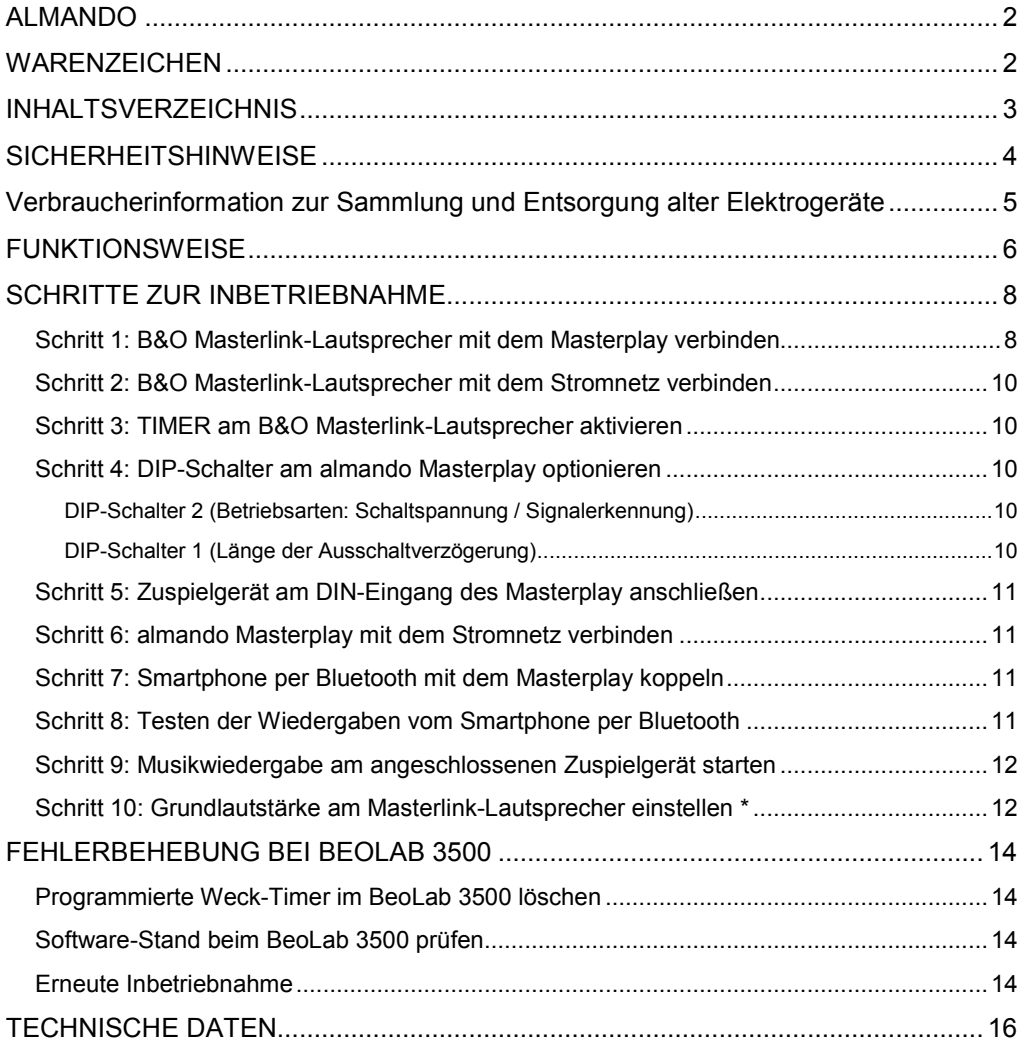

# SICHERHEITSHINWEISE

Der Anschluss an das Stromnetz erfolgt mit dem mitgelieferten Netzkabel. Eine beschädigte Anschlussleitung darf nicht repariert werden.

Die Betriebsspannung muss mit der örtlichen Netzspannung übereinstimmen.

Schützen Sie das Gerät vor Feuchtigkeit und Nässe. Betreiben Sie das Gerät nicht im Regen. Das Gerät darf nicht in der Nähe von Wasser, Badewanne, Waschbecken, Küchenspüle, Nassraum, Swimmingpool oder feuchten Räumen betrieben werden. Keine mit Flüssigkeit gefüllten Gegenstände wie Vasen, Gläser, Flaschen etc. auf das Gerät stellen.

Vermeiden Sie direkte Sonneneinstrahlung sowie die unmittelbare Nähe von Heizkörpern, Heizstrahlern oder ähnlichen Geräten.

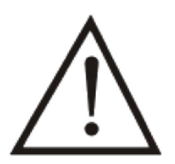

Wenn das Gerät plötzlich von einem kalten an einen warmen Ort gebracht wird, kann sich im Geräteinnern Kondenswasser bilden. Vor dem Einschalten solange warten, bis das Gerät Raumtemperatur angenommen hat.

Zum Schutz des Gerätes bei Gewitter oder wenn es längere Zeit nicht beaufsichtigt oder benutzt wird, sollte der Netzstecker gezogen werden. Dies verhindert Schäden am Gerät aufgrund von Blitzschlag und Spannungsstößen im Stromnetz.

Bei unsachgemäßem Einsatz und durch Öffnen des Gerätes erlischt der Garantieanspruch!

Haftungsausschluss:

almando GmbH haftet nicht für Schäden an Geräten, die durch Fahrlässigkeit oder nicht bestimmungsgemäßen Einsatz entstanden sind. Insbesondere haftet almando GmbH nicht für entgangenen Gewinn oder sonstige Vermögensschäden des Käufers. Diese Beschränkung gilt auch für die persönliche Haftung von Arbeitnehmern, Vertretern und Erfüllungsgehilfen.

# Verbraucherinformation zur Sammlung und Entsorgung alter Elektrogeräte

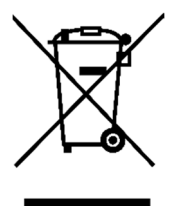

Befindet sich dieses Symbol auf den Produkten, der Verpackung und/oder beiliegenden Unterlagen, so sollten benutzte elektrische Geräte nicht mit dem normalen Haushaltsabfall entsorgt werden.

In Übereinstimmung mit Ihren nationalen Bestimmungen und den Richtlinien 2012/19/EU bringen Sie alte Geräte bitte zur fachgerechten Entsorgung, Wiederaufbereitung und Wiederverwendung zu den entsprechenden Sammelstellen.

Durch die fachgerechte Entsorgung der Elektrogeräte helfen Sie, wertvolle Ressourcen zu schützen, und verhindern mögliche negative Auswirkungen auf die menschliche Gesundheit und die Umwelt, die andernfalls durch unsachgerechte Müllentsorgung auftreten könnten.

Für weitere Informationen zum Sammeln und Wiederaufbereiten alter Elektrogeräte kontaktieren Sie bitte Ihre örtliche Stadt- oder Gemeindeverwaltung, Ihren Abfallentsorgungsdienst oder die Verkaufsstelle der Artikel.

[Information für geschäftliche Anwender in der Europäischen Union]

Wenn Sie Elektrogeräte ausrangieren möchten, kontaktieren Sie bitte Ihren Händler oder Zulieferer für weitere Informationen.

[Entsorgungsinformation für Länder außerhalb der Europäischen Union]

Dieses Symbol gilt nur innerhalb der Europäischen Union. Wenn Sie solche Artikel ausrangieren möchten, kontaktieren Sie bitte Ihre örtlichen Behörden oder Ihren Händler und fragen Sie nach der sachgerechten Entsorgungsmethode.

# **FUNKTIONSWEISE**

Der almando Masterplay wurde entwickelt, um Bang & Olufsen Masterlink-Lautsprecher weiter verwenden zu können, auch wenn kein Masterlink-fähiges Gerät (B&O Fernseher oder B&O Audio-Anlage) mehr im Masterlink-Netzwerk zur Verfügung steht.

Nicht nur neuere B&O Zuspielgeräte (ohne Masterlink) sondern auch Fremdgeräte können so an B&O Masterlink-Lautsprecher angeschlossen werden, vorausgesetzt sie haben einen Lautstärke regebaren Ausgang:

- Fernseher von Bang & Olufsen, Loewe, Metz, Sony, TechniSat, etc.
- Audiogeräte von B&O (z.B. BeoSound Core, etc.)
- Audiogeräte von Fremdherstellern (z.B. Apple Airport Express, Google Chromecast Audio, Sonos Connect, etc.

### **Anwendungsbeispiel: BeoLab 3500 als Soundbar für einen Sony TV**

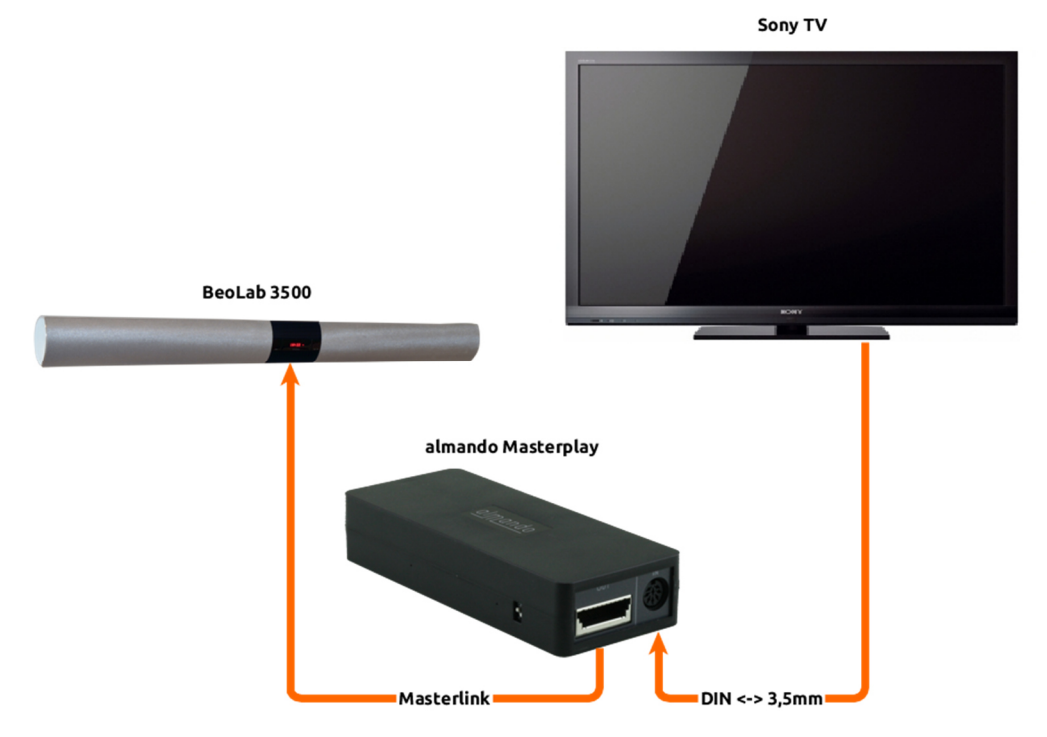

Sobald Sie den Fernseher mit der TV-Fernbedienung anschalten, aktiviert der almando Masterplay automatisch den BeoLab 3500. Eine B&O Fernbedienung brauchen Sie hierzu nicht.

**Anwendungsbeispiel: BeoLab 2000 angeschlossen an einem Sonos Connect** 

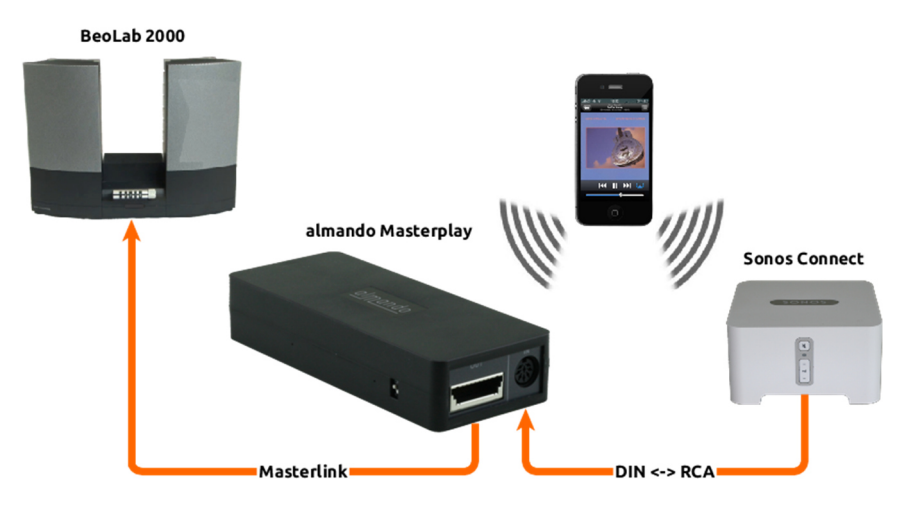

Sobald Sie mit Ihrer Sonos Control App die Wiedergabe an dem angeschlossenen Sonos Connect starten, aktiviert der almando Masterplay automatisch den BeoLab 2000. Die Wiedergabe erfolgt selbstverständlich ohne Zeitverzögerung absolut synchron zu anderen Sonos Lautsprechern in Ihrem Sonos Multiroom-System.

### **Anwendungsbeispiel: BeoLab 3500 als Bluetooth-Lautsprecher**

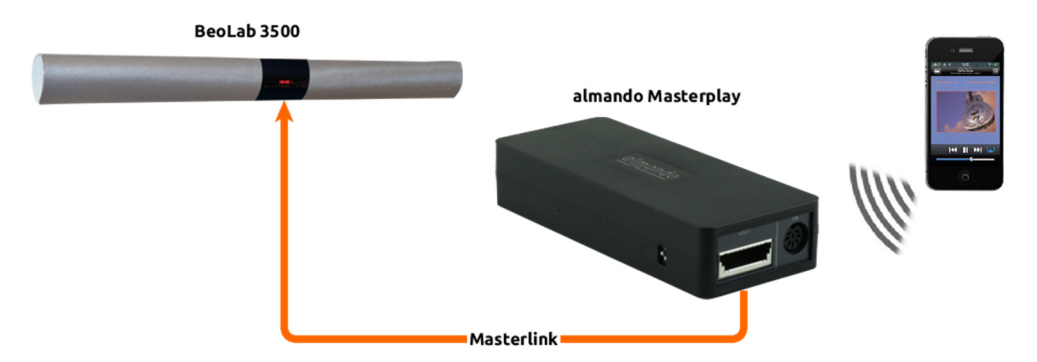

Über Bluetooth können Sie natürlich ebenfalls die Musik drahtlos von Ihrem Smartphone bzw. Tablet zum almando Masterplay senden. Dieser aktiviert den angeschlossenen Masterlink-Lautsprecher, ohne dass Sie irgendeine Taste am Lautsprecher oder auf einer B&O Fernbedienung drücken müssen – einfach eine beliebige App wie Spotify, Youtube, TuneIn Radio, etc. starten und los geht's.

# SCHRITTE ZUR INBETRIEBNAHME

# Schritt 1: B&O Masterlink-Lautsprecher mit dem Masterplay verbinden

Verbinden Sie den B&O Link-Lautsprecher mit dem almando Masterplay.

### **Wichtige Hinweise:**

Verbinden Sie beide Geräte direkt mit einem durchgehenden Masterlink-Kabel.

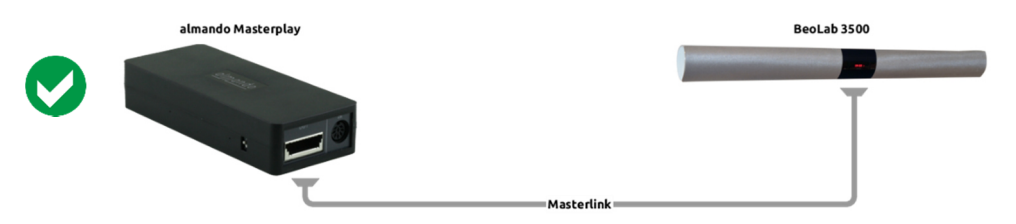

Das Masterlink-Kabel darf nicht unterbrochen sein, wie z.B. durch eine Junction-Box oder eine abzweigende Leitung.

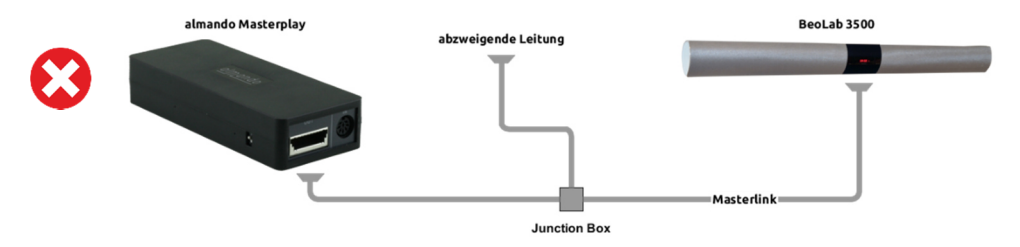

Für jeden Masterlink-Lautsprecher brauchen Sie einen eigenen almando Masterplay. An einem almando Masterplay dürfen nicht mehrere Masterlink-Lautsprecher angeschlossen werden.

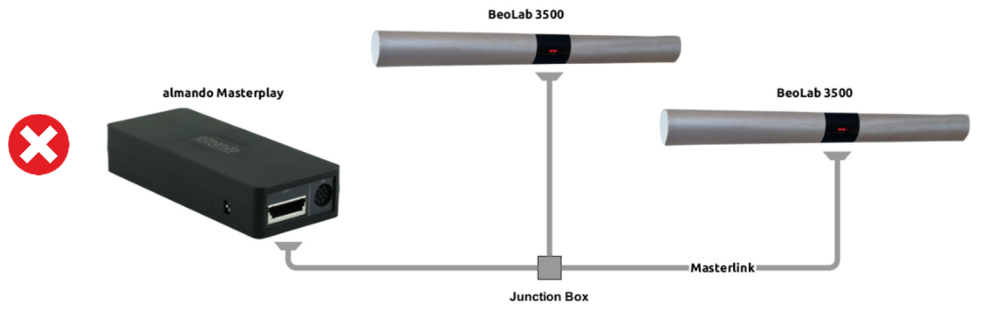

Den almando Masterplay gibt es in zwei Varianten mit unterschiedlichen Ausgängen:

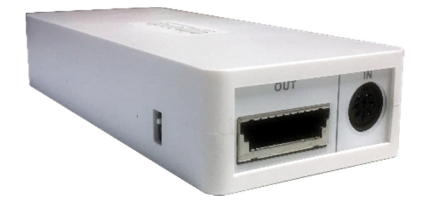

**Variante 1** mit der klassischen Masterlink-Buchse ist geeignet, wenn Sie ein fertiges Masterlink-Kabel mit Masterlink-Steckern an beiden Enden haben.

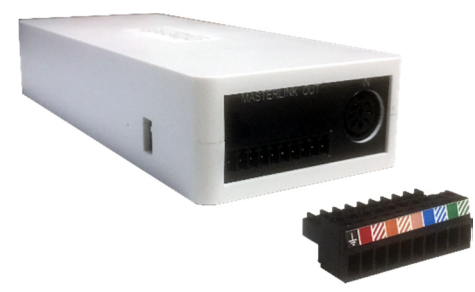

**Variante 2** mit Schraubterminal ist geeignet, wenn Sie ein Masterlink-Kabel mit nur einem Masterlink-Stecker und einem offenen Ende auf der anderen Seite haben (z.B. ein Kabel, das aus einer Junction-Box entfernt wurde).

Hier isolieren Sie am offenen Ende des Kabels einfach die einzelnen Drähte etwa 4 – 5 cm ab und schließen Sie mit einem kleinen Schraubendreher am Schraubterminal an. Die Farbkodierung ist direkt auf dem Schraubterminal aufgedruckt. Die drei blanken Drähte ohne farbigem Kunststoffmantel werden verdrillt und am GND angeschlossen.

# Schritt 2: B&O Masterlink-Lautsprecher mit dem Stromnetz verbinden

## Schritt 3: TIMER am B&O Masterlink-Lautsprecher aktivieren

Drücken Sie die TIMER-Taste an Ihrem Masterlink-Lautsprecher bzw. am BeoLink IR-Auge. Nun leuchtet die Status-LED am B&O rot und zeigt an, dass der TIMER aktiv ist.

# Schritt 4: DIP-Schalter am almando Masterplay optionieren

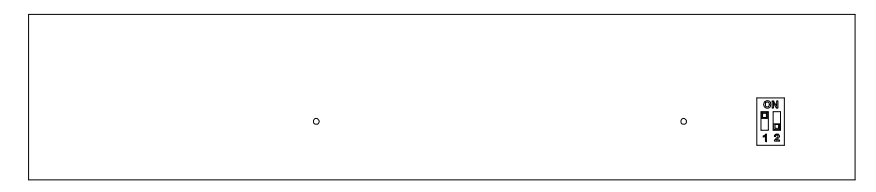

### DIP-Schalter 2 (Betriebsarten: Schaltspannung / Signalerkennung)

Je nachdem welches Zuspiel-Gerät am Eingang angeschlossen wird, optionieren Sie den DIP-Schalter 2 an der Längsseite des almando Masterplay wie folgt:

- DIP 2 ON (oben) bei Zuspiel-Geräten mit Schaltspannung z.B. BeoSound Core, BeoSound 5 Encore, etc.
- DIP 2 ON (oben) wenn kein Zuspiel-Gerät angeschlossen wird, und Sie nur die Bluetooth-Funktion des almando Masterplay nutzen wollen
- DIP 2 OFF (unten) bei Zuspiel-Geräten ohne Schaltspannung z.B. Sonos Connect, Fernseher mit Kopfhörer-Buchse, etc. Mit dieser Option wird der Eingang des almando Masterplay mit automatischer Erkennung des Audiosignals betrieben.

### DIP-Schalter 1 (Länge der Ausschaltverzögerung)

Mit dem DIP-Schalter 1 kann die Länge der Ausschaltverzögerung in der Betriebsart Signalerkennung festgelegt werden.

- DIP 1 ON (oben) Ausschaltverzögerung 1/2 Minute
- DIP 1 OFF (unten) Ausschaltverzögerung 2 Minuten

In der Betriebsart Schaltspannung (DIP2=ON) hat der DIP-Schalter 1 keine Funktion. Der almando Masterplay schaltet dann den Masterlink-Lautsprecher sofort aus, sobald am Eingang keine Schaltspannung mehr anliegt.

# Schritt 5: Zuspielgerät am DIN-Eingang des Masterplay anschließen

Achtung: Das Zuspiel-Gerät darf noch nicht spielen und muss im Standby sein!

Im Lieferumfang des almando Masterplay ist ein Adapter DIN <-> 2 x Cinch + Trigger enthalten. Damit können viele Zuspielgeräte ganz einfach mit einem herkömmlichen Stereo-Cinch-Kabel angeschlossen werden.

Als optionales Zubehör gibt es zum Anschluss von B&O-Geräten Powerlink-Kabel in verschiedenen Längen – und für Fernseher mit Kopfhörer-Buchse ist ein Adapter-Kabel DIN <-> 3,5mm Stereo-Klinke erhältlich.

## Schritt 6: almando Masterplay mit dem Stromnetz verbinden

## Schritt 7: Smartphone per Bluetooth mit dem Masterplay koppeln

Öffnen Sie die Einstellungen in Ihrem Smartphone, aktivieren Sie Bluetooth und suchen Sie in der Umgebung nach neuen Bluetooth-Geräten. Sobald ein Gerät mit der Bezeichnung "Almando..." gefunden wird, tippen Sie darauf, und Ihr Smartphone ist damit mit dem almando Masterplay gekoppelt. Hierfür haben Sie nach dem Verbinden des almando Masterplay mit dem Stromnetz zwei Minuten Zeit – solange befindet sich almando Masterplay im sogenannten Discovery-Modus und ist für Ihr Smartphone beim Scannen nach neuen Geräten sichtbar. Um den Discovery-Modus erneut zu starten, einfach den almando Masterplay kurz vom Strom trennen und wieder anstecken.

Dieses Koppeln ist nur einmal nötig. Wenn Sie später ein weiteres Smartphone verbinden wollen, trennen Sie hierzu einfach kurz den almando Masterplay vom Strom und verfahren Sie wie beim Koppeln mit dem ersten Smartphone.

### Schritt 8: Testen der Wiedergaben vom Smartphone per Bluetooth

Starten Sie die Wiedergabe per Bluetooth von einer beliebigen App auf Ihrem Smartphone (Spotify, Apple Music, Amazon Music, TuneInRadio, Youtube, etc.) – der almando Masterplay erkennt das Bluetooth-Audiosignal aktiviert automatisch den angeschlossenen Masterlink-Lautsprecher.

Wenn ein BeoLab 3500 angeschlossen ist und er nicht aktiviert wurde, kann es sein, dass im Lautsprecher noch ein Weck-Timer programmiert ist.

Bitte löschen Sie diesen jetzt wie auf der Seite 14 beschrieben.

# Schritt 9: Musikwiedergabe am angeschlossenen Zuspielgerät starten

Beenden Sie die Wiedergabe am Smartphone und starten Sie die Musikwiedergabe am angeschlossenen Zuspiel-Gerät – wenn die DIP-Schalter richtig optioniert sind, aktiviert der almando Masterplay automatisch den angeschlossenen Masterlink-Lautsprecher.

## Schritt 10: Grundlautstärke am Masterlink-Lautsprecher einstellen \*

Konfigurieren Sie Ihren Masterlink-Lautsprecher zuerst auf **Link-Option 6**:

### **Beo4 Fernbedienung:**

- [ **•** ] gedrückt halten und gleichzeitig [ **LIST** ] drücken, beide Tasten loslassen
- mehrfach [ **LIST** ] drücken, bis im Display der Beo4 *OPTION?* angezeigt wird
- drücken Sie jetzt [ **GO** ]
- mehrfach [ **LIST** ] drücken, bis im Display der Beo4 *L.OPT* angezeigt wird
- [ **6** ] drücken (Bei einem BeoLab 3500 wird im Display *OPTION 6* angezeigt)

### **Beolink 1000 Fernbedienung:**

drücken Sie die Tastenfolge [ LINK ] ... [ 6 ] ... [ STORE ]

Jetzt können Sie die maximale Lautstärke für einen angenehmen Regelumfang an Ihrem angeschlossenen Zuspiel-Gerät bzw. bei Ihrer Bluetooth-Wiedergabe einstellen. Unsere Empfehlung bei Beolab 3500 / LCS 9000: **VOL 60** 

Nun müssen die getroffenen Einstellungen wie folgt dauerhaft gespeichert werden:

#### **Fernbedienung Beo4:**

- mehrfach [ **LIST** ] drücken, bis im Display der Beo4 *A.SETUP* angezeigt wird
- mehrfach [ **LIST** ] drücken, bis im Display der Beo4 *S.STORE* angezeigt wird
- drücken Sie jetzt [ **GO** ]

### **Fernbedienung Beolink 1000:**

drücken Sie die Tastenfolge [ SOUND ] ... [ STORE ] ... [ STORE ]

\* Gilt nicht für BeoLab 2000. Hier wird die Lautstärke durch das Lautstärke-Rad direkt am Lautsprecher eingestellt.

# Schritt 11: Masterlink-Lautsprecher auf Link-Option 0 setzen

Für den täglichen Betrieb Ihres Bang & Olufsen Linkproduktes benötigen Sie die B&O Fernbedienung nicht mehr. Es genügt, die Wiedergabe am angeschlossenen Zuspiel-Gerät bzw. per Bluetooth über Ihr Smartphone zu starten und das Linkprodukt wird automatisch eingeschaltet.

Die Lautstärkeregelung erfolgt dabei am Zuspielgerät bzw. am Smartphone.

Deshalb setzen Sie den Masterlink-Lautsprecher abschließend auf **Link-Option 0**:

### **Fernbedienung Beo4:**

- [ **•** ] gedrückt halten und gleichzeitig [ **LIST** ] drücken, beide Tasten loslassen
- mehrfach [ **LIST** ] drücken, bis im Display der Beo4 *OPTION?* angezeigt wird
- drücken Sie jetzt [ **GO** ]
- mehrfach [ **LIST** ] drücken, bis im Display der Beo4 *L.OPT* angezeigt wird
- [ **0** ] drücken (Bei einem BeoLab 3500 wird im Display *OPTION 0* angezeigt)

#### **Fernbedienung Beolink 1000:**

drücken Sie die Tastenfolge [ LINK ] ... [ 0 ] ... [ STORE ]

# FEHLERBEHEBUNG BEI BEOLAB 3500

## Programmierte Weck-Timer im BeoLab 3500 löschen

Möglicherweise sind im BeoLab 3500 noch Weck-Timer programmiert, die unbedingt gelöscht werden müssen. Setzten Sie beide DIP-Schalter an der Längsseite des Almando Masterplay auf ON (oben). Und drücken Sie mit Ihrer B&O Fernbedienung diese Tastenfolge:

#### **Fernbedienung Beo4:**

drücken Sie die Tastenfolge [ **MENU** ] ... [ **STOP** ] ... [ **GO** ]

### **Fernbedienung Beolink 1000:**

drücken Sie die Tastenfolge [ **MENU** ] ... [ **STOP** ] ... [ **PLAY** ]

Sofern zuvor im BeoLab 3500 noch ein Weck-Timer programmiert war, wird jetzt im Display des Lautsprechers *DELETE* angezeigt.

## Software-Stand beim BeoLab 3500 prüfen

Programmierte Weck-Timer gibt es beim BeoLab 3500 erst bei neueren Software-Versionen. Diese können Sie mit Ihrer Fernbedienung abrufen.

Dabei darf am BeoLab 3500 kein Masterlink-Kabel angeschlossen sein. Nachdem sie das Masterlink-Kabel abgezogen haben, trennen Sie den BeoLab 3500 für ein paar Sekunden vom Strom.

Nun drücken Sie mit Ihrer B&O Fernbedienung folgende Tastenfolge:

#### **Fernbedienung Beo4:**

drücken Sie die Tastenfolge [ **MENU** ] ... [ **0** ] ... [ **0** ] ... [ **GO** ]

### **Fernbedienung Beolink 1000:**

drücken Sie die Tastenfolge [ **MENU** ] Z [ **0** ] Z [ **0** ] Z [ **PLAY** ]

Anschließend wird im Display des BeoLab 3500 der Softwarestand angezeigt.

## Erneute Inbetriebnahme

Bitte wiederholen Sie die Inbetriebnahme wie ab Seite 8 beschrieben.

# TECHNISCHE DATEN

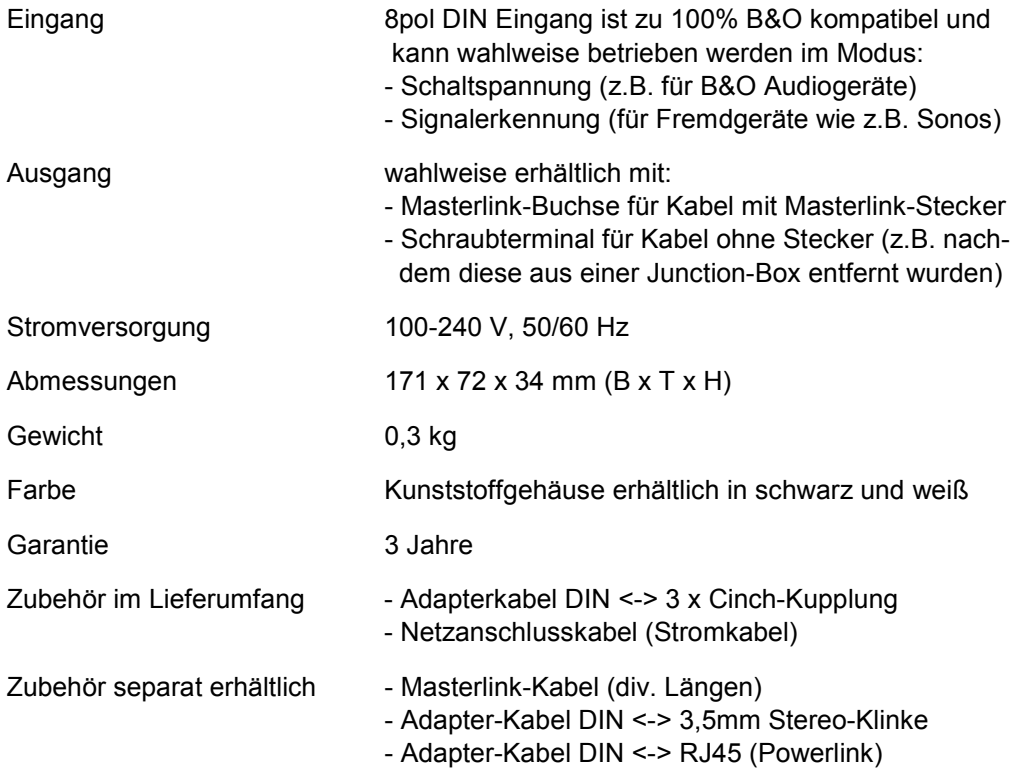